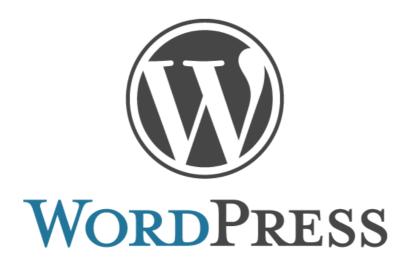

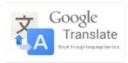

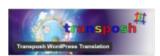

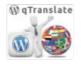

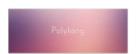

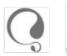

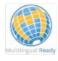

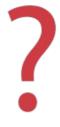

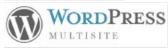

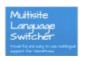

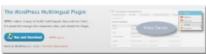

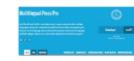

# WordPress Multilingual Guide

How to create a fully localized WordPress website

Irena Domingo http://wplang.org

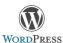

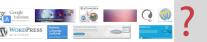

# **INDEX**

| CHAPTER 1: HOW TO INSTALL WORDPRESS IN YOUR LANGUAGE (AND HOW<br>CHANGE IT)  |      |
|------------------------------------------------------------------------------|------|
| Auto installer software (via web hosting company)                            | 5    |
| Step 1. Login to your cPanel account and find the Softaculous icon           | 5    |
| Step 2. Choose WordPress application                                         | 6    |
| Step 3. Select your domain, username, password and language                  | 6    |
| 2. Manually                                                                  | 7    |
| Step 1. Download the WordPress installation package in your language         | 7    |
| Step 2. Upload the WordPress files to your hosting                           | 8    |
| Step 3. Create a Database for WordPress                                      | 8    |
| Step 4. Go through the famous 5-minute installation process in your language | 9    |
| How to change language after installing WordPress                            | 10   |
| 4. WordPress Languages                                                       | 14   |
| CHAPTER 2: HOW TO TRANSLATE YOUR WORDPRESS THEME (OR PLUGIN).                | 15   |
| 1. Text strings: .POT, .PO and .MO files                                     | 17   |
| 1.1. Portable Object Template (POT)                                          | 17   |
| 1.2. Portable Object (PO) and Machine Object (MO)                            | 19   |
| 2. How to translate a WordPress theme (or plugin)                            | 21   |
| 2.1. Poedit                                                                  | 21   |
| 2.2. Codestyling Localization Plugin                                         | 23   |
| WordPress themes and plugins multilingual ready                              | 24   |
| 3.1. Themes                                                                  | 24   |
| 3.2. Plugins                                                                 | 28   |
| CHAPTER 3: HOW TO TRANSLATE YOUR CONTENT: PLUGINS AND WORDPR MULTISITE       |      |
| OPTION 1. Installing a WordPress PLUGIN in a standalone Wordpress environme  | nt31 |
| 1.1. AUTOMATIC Machine Translations: Google Language Translator              | 31   |
| 1.2. SEMI-AUTOMATIC Machine Translations: Transposh                          | 32   |
| 1.3. HUMAN Translations                                                      | 33   |
| 1.3.1. qTranslate                                                            | 33   |
| 1.3.2. Polylang                                                              | 34   |

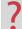

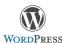

| 1.3.3. WPML (premium plugin)                              | 35  |
|-----------------------------------------------------------|-----|
| OPTION 2. WordPress MULTISITE: One website per language   | .36 |
| 2.1. WordPress Multisite (no need to use network plugins) | 36  |
| 2.2. WordPress Multisite + Multilingual Network Plugin    | 38  |
| 2.2.1. Multisite Language Switcher                        | 38  |
| 2.2.2. Multilingual Press                                 | 39  |
| 2.2.3. Multilingual Press Pro.                            | 40  |
| CONCLUSIONS                                               | 11  |

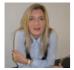

## About Irena Domingo

Irena Domingo is a translator specialized in website localization. In <a href="http://wplang.org">http://wplang.org</a> you'll find free tutorials and articles about how to make a multilingual Wordpress website: plugins, widgets, themes and multilingual SEO | Twitter - Google+

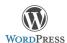

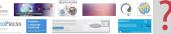

# A fully localized and translated WordPress website requires 3 steps:

# CHAPTER 1 WordPress in your language

By default, WordPress is presented in English, but you can install it in more than 80 different languages: Arabic, German, Spanish, Italian, Japanese, Russian, Chinese, Swedish, Polish and MANY MORE

# **CHAPTER 2** Translate your theme

I show you how to translate your Wordpress theme (or plugins): A fully localized and translated WordPress website requires translate contents and also text strings in php files, using Poedit

#### CHAPTER 3

or another plugin

# Translate your content

WordPress by default is not multilingual. You need to add multilingual functionality through a translation plugin in a standalone WordPress environment or creating a Wordpress Multisite installation

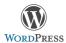

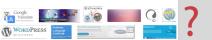

# CHAPTER 1: HOW TO INSTALL WORDPRESS IN YOUR LANGUAGE (AND HOW TO CHANGE IT)

By default, WordPress is presented in English, but you can install it in more than 80 different languages. In this chapter I show you how to set up WordPress in your language: Arabic, Catalan, German, Spanish, Italian, Japanese, Russian, Chinese, Swedish, Latvian, Polish, Hebrew and MANY MORE.

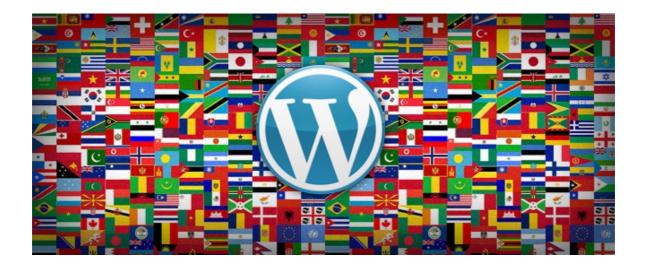

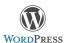

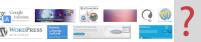

WordPress is used on millions of websites in other countries and it makes sense that those people would want to use WordPress in their own language. You can install WordPress in your language by two methods. Using an auto installer software or manually.

## 1. Auto installer software (via web hosting company)

All the best WordPress web hosting companies, like Siteground or Wpengine, allow you to install WordPress in a few clicks. Usually, installing WordPress is an easy process that takes less than five minutes. You can install it through the site software interface in cPanel with Softaculous or SimpleScripts.

In this example, I will show you how to install WordPress in cPanel with the **Softaculous** auto installer. I'm using **Siteground** Hosting:

Step 1. Login to your cPanel account and find the Softaculous icon

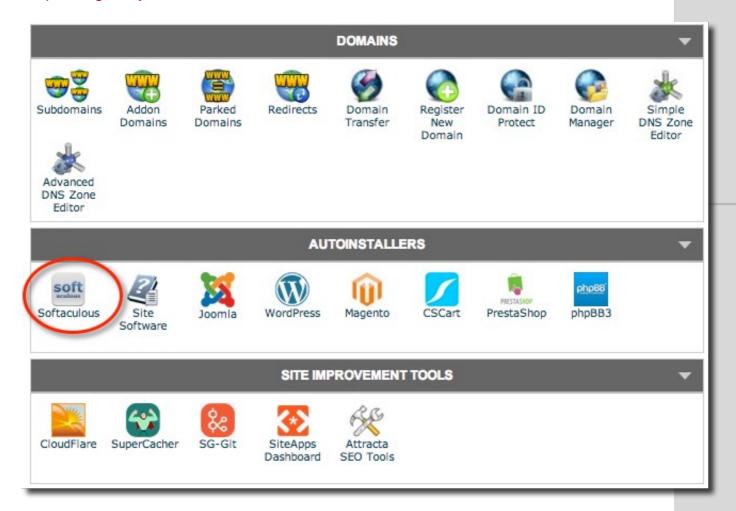

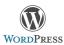

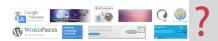

#### Step 2. Choose WordPress application

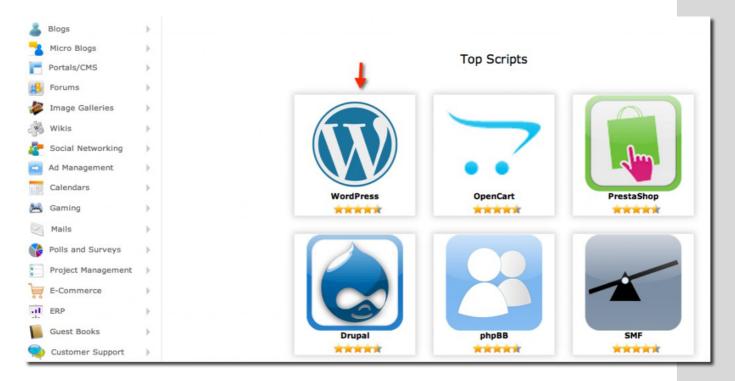

#### Step 3. Select your domain, username, password and language

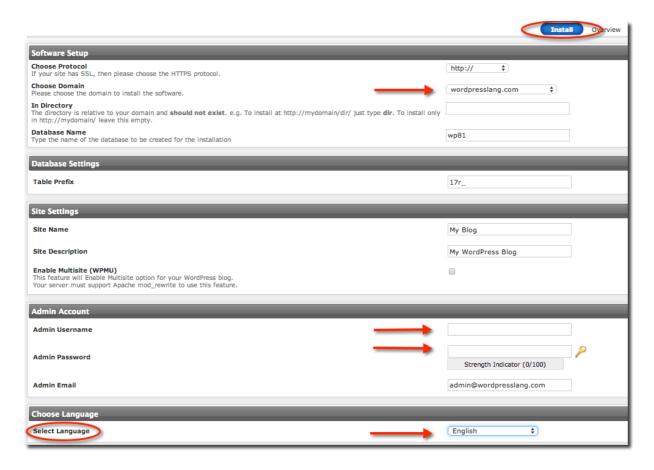

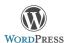

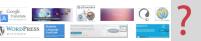

With Siteground hosting, you can install WordPress in 31 languages: Bulgarian, Chinese (simplified and traditional), Catalan, Dutch, French, Portuguese, Spanish, Swedish, German, Russian, Arabic, Polish, Japanese, Turkish, Italian, Danish, Ukrainian, Hungarian, Thai, Greek, Hebrew, Finnish, Romanian, Persian, Norwegian, Slovenian, Croatian and Korean.

#### 2. Manually

# (Update: Since WordPress 4.0, you can choose your language when installing)

You can install WordPress in your language manually using FTP. Let's see the steps:

#### Step 1. Download the WordPress installation package in your language

You can download the latest English version from the official web <a href="http://wordpress.org">http://wordpress.org</a>. Extract the zip file that you've just downloaded.

If you want to install WordPress in other language you can download the latest version from:

- http://es.wordpress.org Spanish version
- http://fr.wordpress.org French version
- http://de.wordpress.or\_ German version
- http://ru.wordpress.org Russian version
- http://br.wordpress.org Portuguese version
- http://fi.wordpress.org Finnish version
- http://ja.wordpress.org Japanese version
- Etc...

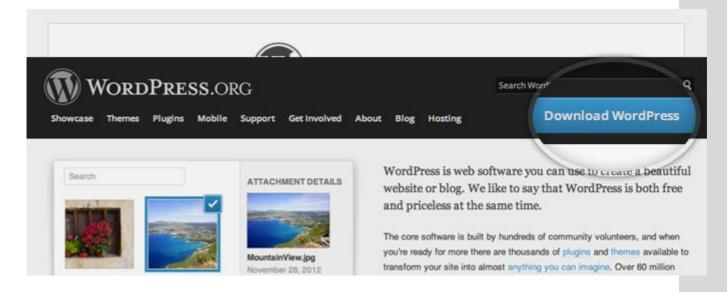

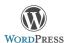

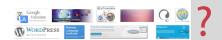

#### Step 2. Upload the WordPress files to your hosting

The easiest way to upload the files is via FTP. You need to use FTP software (Filezilla, for example).

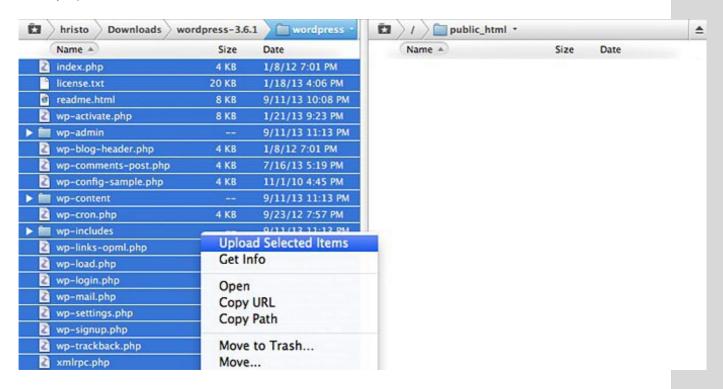

Step 3. Create a Database for WordPress

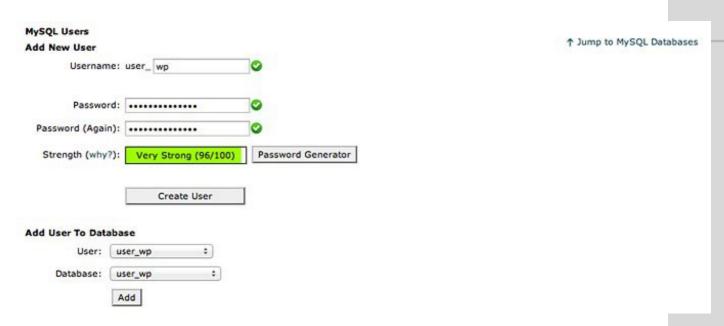

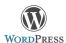

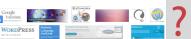

# Step 4. Go through the famous 5-minute installation process in your language

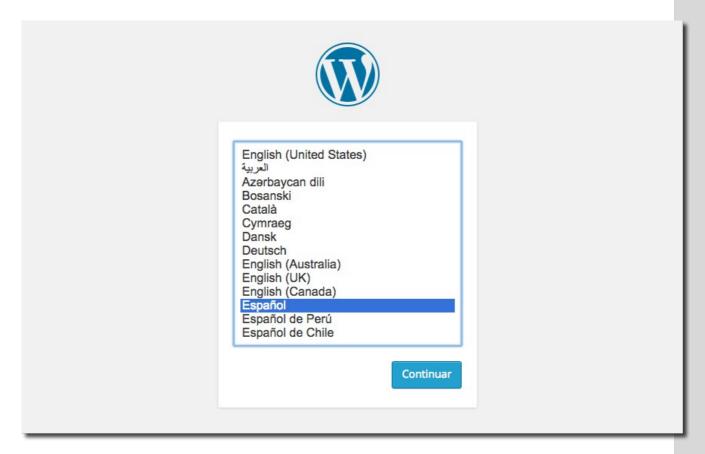

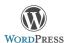

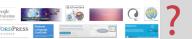

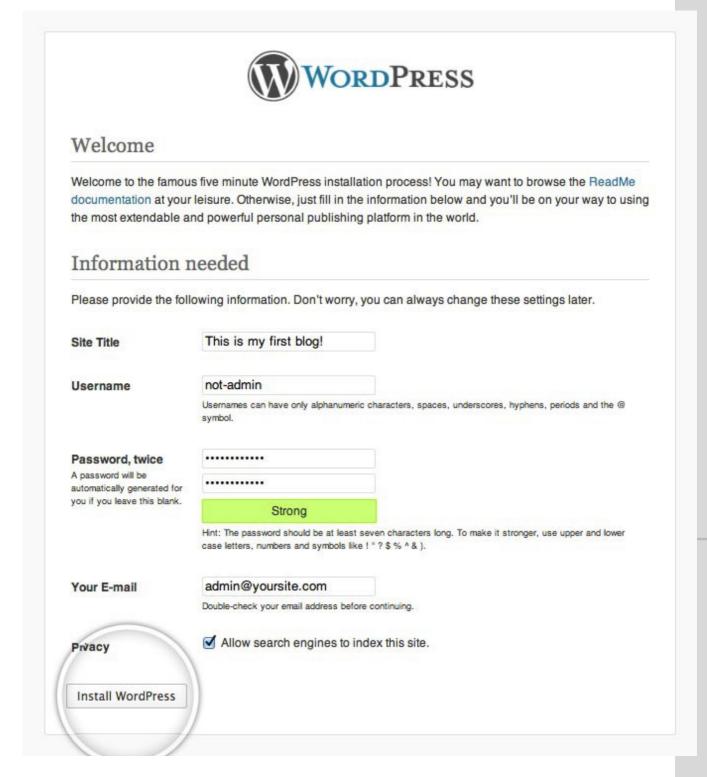

# 3. How to change language after installing WordPress

Since WordPress 4.0 you can change the language of your website from the WordPress dashboard. You don't need to modify WPLANG in *wp-config.php* file (which has disappeared). All you have to do is go to **Settings> General> Site Language**, and select the language.

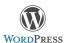

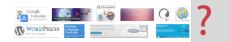

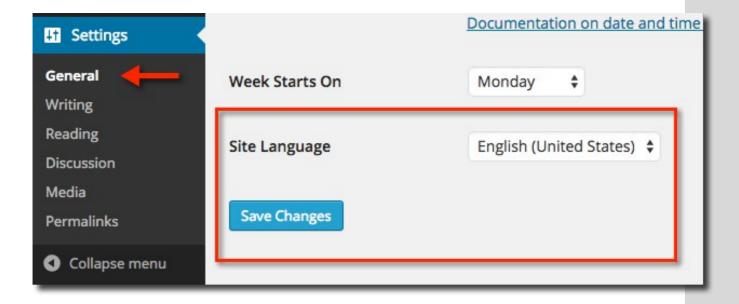

#### Issues:

• **"I don't have** *Site Language* **option in WordPress"**. This is because you installed WordPress originally in English. In this case you must create the *languages* folder inside *wp-content*directory and upload PO and .MO language files. You can find these files in this link. Once upload language files (PO and MO) to *wp-content/languages* directory you'll see the "Site Language" option in **Settings> General**.

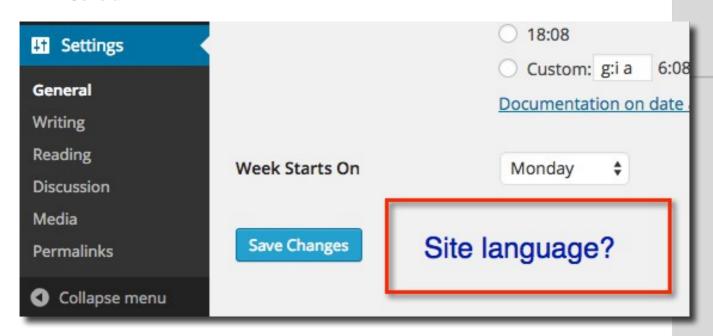

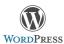

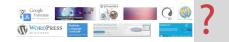

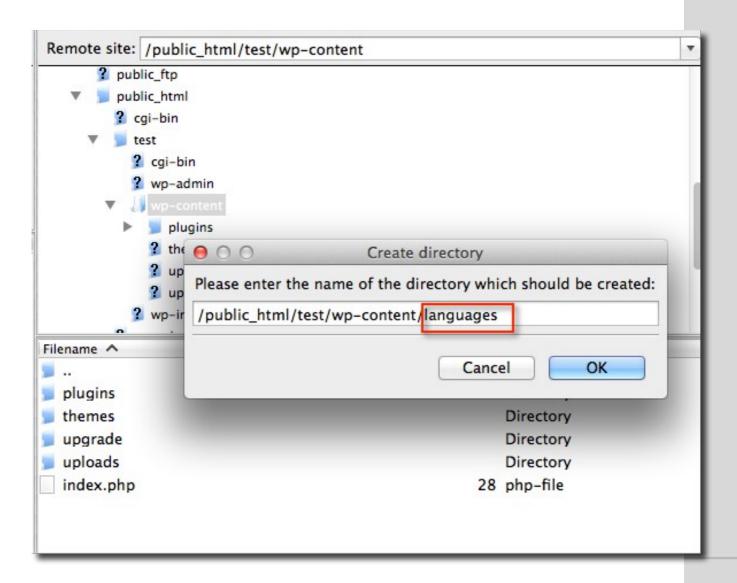

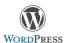

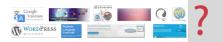

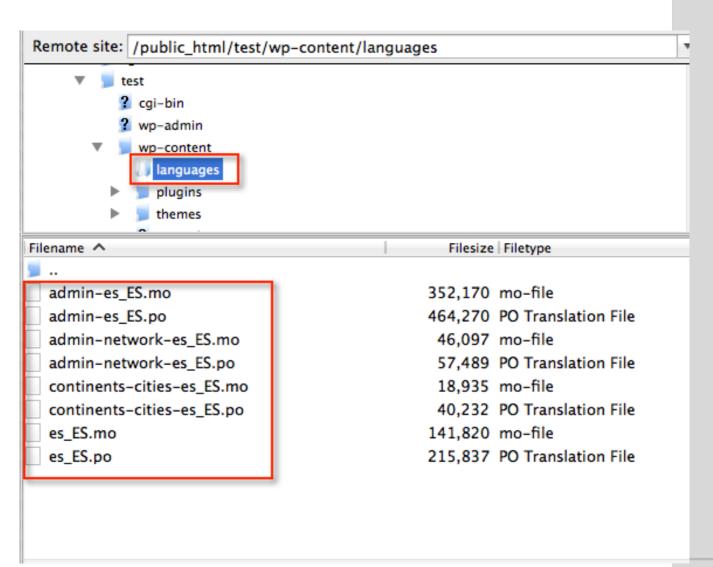

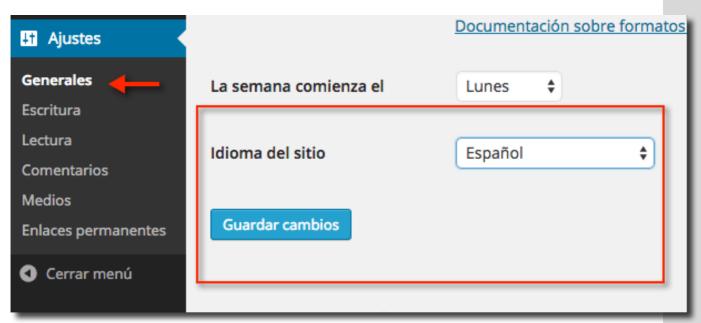

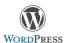

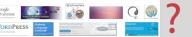

• **I want to add new languages**. Simply download the appropriate language files (http://i18n.svn.wordpress.org/) and upload it to wp-content/language directory. After that the new language will automatically appear in the drop-down language menu.

# 4. WordPress Languages

Currently, WordPress is translated into over 80 languages, with different variants of each. For example, the English version is in American English (with code en\_US), Austalian English (en\_AU), Canadian English (en\_CA) and British English (en\_GB).

The first two letters tell you the language ("en" for English) and the last two letters tell you which version of English (US, United States, AU, Australia, CA, Canada and GB, Great Britain).

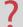

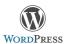

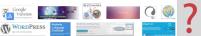

# CHAPTER 2: HOW TO TRANSLATE YOUR WORDPRESS THEME (OR PLUGIN)

In this chapter I show you how to translate your WordPress theme (or plugin): using Poedit or Codestyling Localization Plugin. A fully localized and translated WordPress website requires translate contents (using WPML, Polylang, Multilingual Press, etc) and also text strings in php files (using Poedit or another plugin).

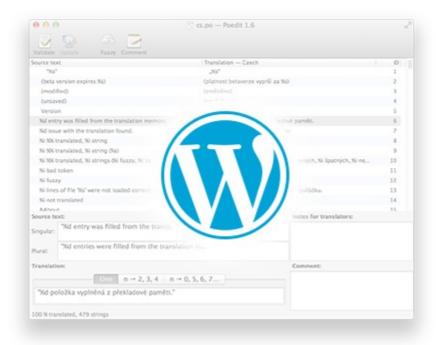

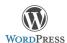

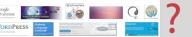

If you want to make a <u>WordPress</u> site in two o more languages, there is a very important distinction to be made. A **fully localized and translated WordPress website** requires **translate contents and text strings**:

# A) Translate contents (posts, pages, custom post types, etc)

Your content is stored in database tables. It's not stored in files. Translating content requires a solution that reads your posts from the database and stores your translations right there.

If you want to know how to translate your content (Chapter 3), you can use free plugins such as <u>qTranslate</u> or <u>Polylang</u>, or premium plugins such as <u>WPML</u> (standalone WordPress environment) or <u>Multilingual Press Pro</u> (WordPress Multisite).

# B) Translating text strings (PHP files) in themes and plugins

Themes and plugins contain text strings that are in files. Whenever you see something like:

#### <php \_e( 'Text', 'a-text-domain' ) ?>

in a PHP file of a theme or plugin, then you need to translate them.

Text strings can appear in the backend and in the frontend

#### Examples of **text strings in frontend**:

- "Search" (search button)
- "Nothing found" (when you search something and nothing is found)
- "Read more" (posts)
- "Leave a comment" (text to encourage the user to leave a message)
- "Comments are closed"
- "Older comments"

#### Examples of text strings in backend:

- "Top primary menu" (text in widgets area)
- "Ready to publish your first post?" (text in WordPress dashboard)
- "Number of posts to show:" (text in WordPress dashboard)
- "Twenty Fourteen requires at least WordPress version 3.6. You are running version %s. Please upgrade and try again" (Twenty Fourteen theme).

Tools like <u>Poedit</u> (which you can use for free) or plugins like <u>Codestyling Localization</u> let you translate text strings in your WordPress files. Also premium translations tools like WPML let you translate text strings.

In this chapter I show you how to translate text strings: using <u>Poedit</u> or using <u>Codestyling</u> <u>Localization Plugin</u>. But first of all is important to know what are .POT, .PO and .MO files.

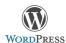

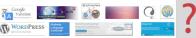

## 1. Text strings: .POT, .PO and .MO files

WordPress themes are localized using the **GNU** gettext framework. That's the common way for WordPress itself and every theme or plugin. However, developers don't always make translation ready themes, so when you use or buy a theme (or plugin) make sure to check it.

Many WordPress themes are multilingual ready. They must contain the correct files: .POT, .PO and .MO files.

#### 1.1. Portable Object Template (POT)

The master theme (or plugin) translation file is a .POT file. Basically, the .POT file is a list of all the text lines used in the theme files in English language:

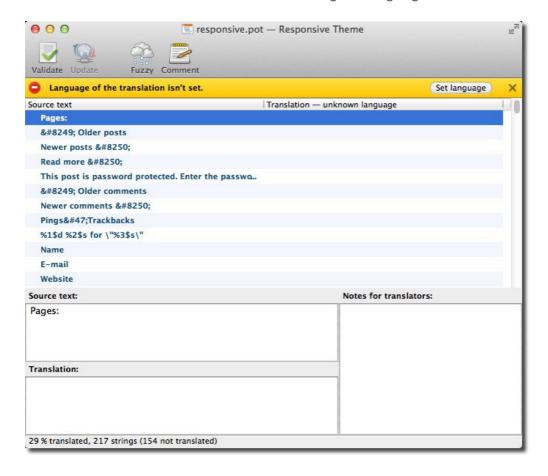

Developers use tools (like gettext) that scan the PHP source and produce a .POT file, which contains a list of all the original texts, which need translation.

The .POT file is put at your disposal by the plugin or theme developer and it's used as a starting point to create new translations. WordPress doesn't use it.

The .POT file can be found in the theme languages folder and in the plugin languages folder.

**Examples:** 

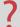

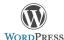

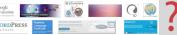

Responsive WordPress theme:

wp-content/themes/responsive/languages/responsive.pot

Contact Form 7 plugin:

wp-content/plugins/contact-form-7/languages/contact-form-7.pot

Sometimes language folder is called lang (not language) and sometimes .POT files come with .PO and .MO files, and with a README.TXT file (instructions for translators):

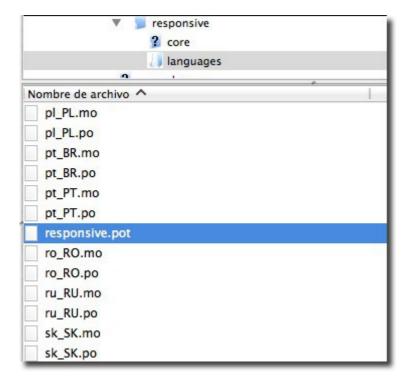

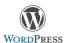

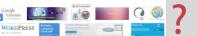

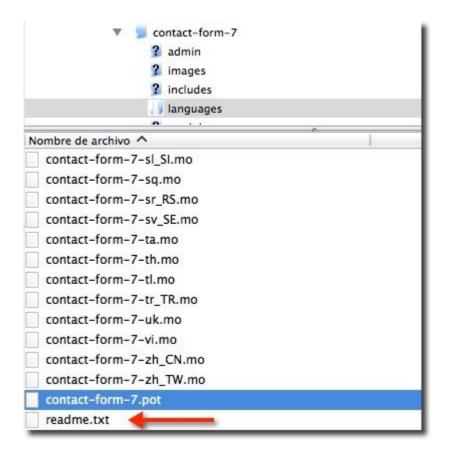

#### 1.2. Portable Object (PO) and Machine Object (MO)

The .PO file includes the **original texts and the translations in two columns**. It's a translation that someone else started (the author, a professional translator, a WordPress theme user, etc), and maybe completed. WordPress doesn't use it.

Perhaps your theme or plugin is already translated. Example: if you see a file called es\_ES.po, your theme is already translated into Spanish (es) of Spain (ES). You can check out <a href="here">here</a> to find your language and country codes.

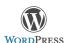

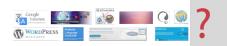

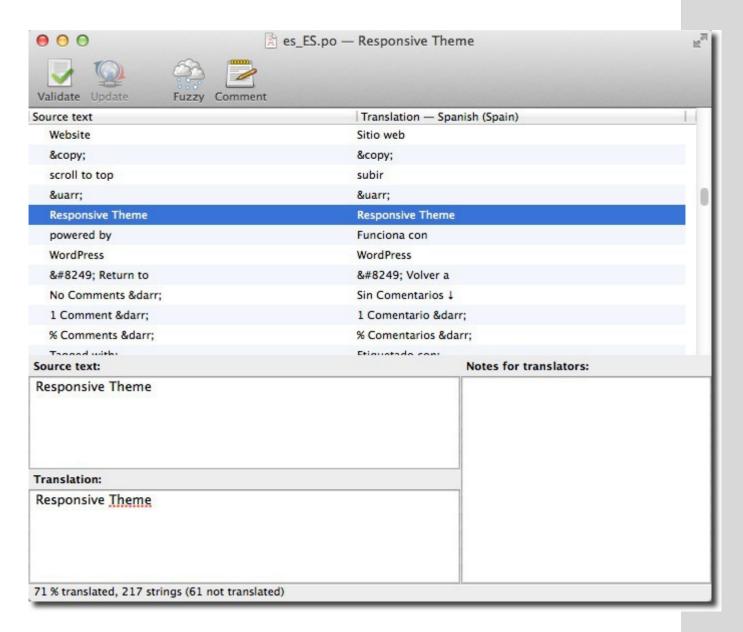

The .MO file **includes the exact same contents as PO file**. The two files differ in their format. While a PO file is easy for humans to read, MO files are compiled and are easy for computers to read. **WordPress gets translations from .MO files.** 

The .MO file is automatically created by Poedit whenever you save a PO file. All you can do with these files is to upload or re-upload them whenever you create or update a .PO file.

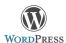

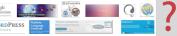

## 2. How to translate a WordPress theme (or plugin)

#### 2.1. Poedit

Poedit is a software (available for Windows, Mac and Linux) which you can use to translate the theme or plugin. It's available for free on poedit.net. Free version comes with a builtin translation memory that remembers your past translations and uses them to make suggestions for similar texts.

#### Download Poedit

This program has a Pro version that enhances Poedit with additional features and benefits such as dedicated WordPress support, Word Count, etc. It costs \$19.99.

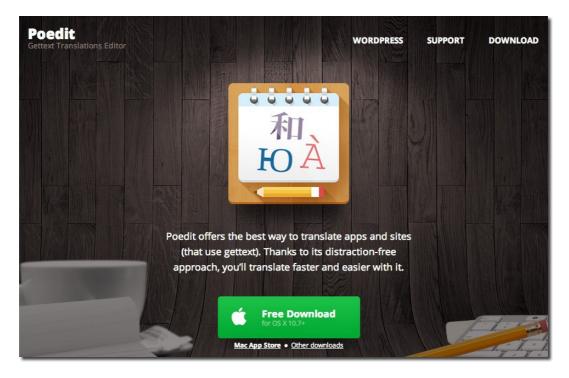

Here are the steps:

- 1. Open Poedit and select File > New Catalog from POT / PO file
- 2. Select the .POT file or the .PO file from the theme or plugin you wish to translate which (you can find the files in the wp-content/themes/your-theme/language/folder).
- **3.** A box will pop up asking for language of the translation. Select your language:

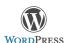

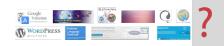

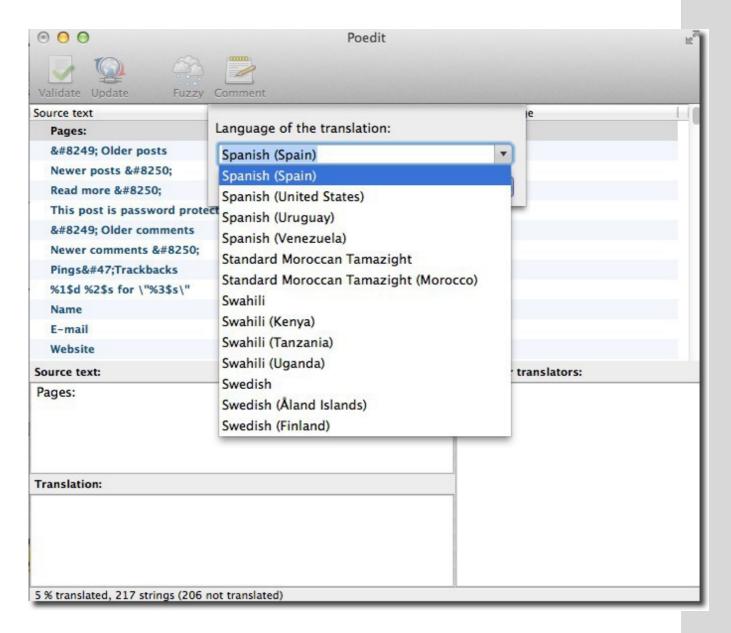

- **4.** Hit OK and Poedit will name automatically your file. If you select Spanish (Spain): **es\_ES.po**
- 5. Save your file in your computer
- **6.** Now you can start translating your theme or your plugin. The space at the top will display all the text ready to translate, and any completed translations will display to the right. The boxes underneath show the source text, your translation and any notes for translators. Translating is really easy just select a word or phrase, enter your translation and click "Validate".

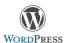

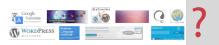

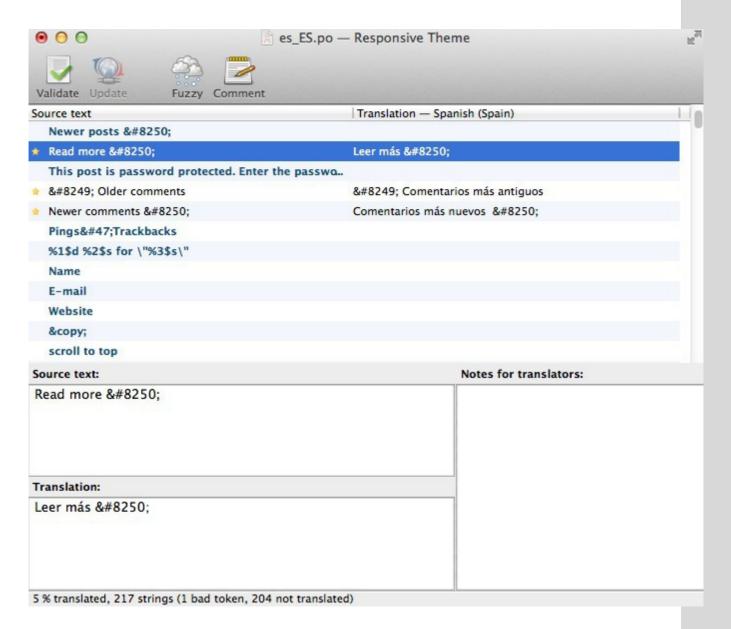

#### **IMPORTANT**:

- You have to respect all special characters from the original text when translating (look at the screen capture)
- It's not necessary translate all text strings. Perhaps you don't want to spend your time translating text strings of the admin theme.
- **7.** When you've finished, save your file. Poedit will automatically create both .po and .mo files. You'll have to upload both to your theme's languages folder.

#### 2.2. Codestyling Localization Plugin

You can manage and edit all translation files (.PO/.MO) directly out of your WordPress dashboard without any need of an external editor (such as Poedit).

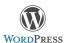

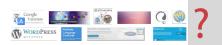

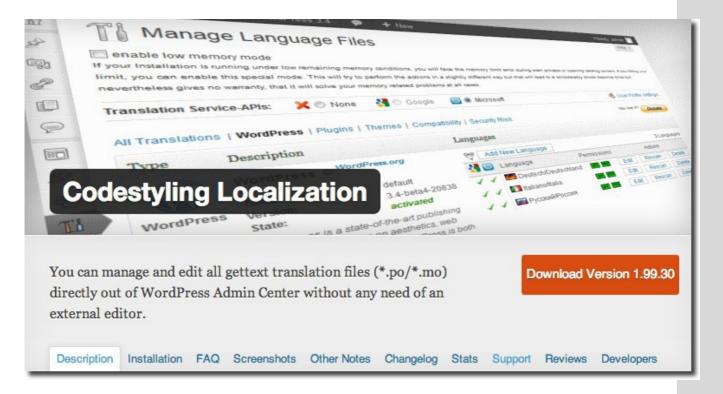

<u>Codestyling Localization</u> plugin detects the gettext ready components like WordPress itself or any plugin or theme supporting gettext. This plugin is able to scan the related source files and can assists you using Microsoft Translator API or Google Translate API during translation.

After you have installed and activated the plugin, simply go to *Tools > Localization* and translate the theme or plugin from your WordPress admin following the <u>plugin instructions</u>.

Anyway, if you're an experienced computer user, I recommend you to use <u>Poedit</u> to translate your themes or plugins, which is more complex but you don't need to install another plugin.

#### Download Codestyling Localization

## 3. WordPress themes and plugins multilingual ready

If you want to make a multilingual WordPress site, I recommend you to look for a multilingual ready theme. This also applies to plugins.

#### 3.1. Themes

#### **STUDIOPRESS (Genesis Framework)**

You can translate Genesis Framework automatically into one of the available languages. No need to translating and uploading .MO and .PO files. You only need to install Genesis Translations Plugin. You can check out the translations here: http://translate.studiopress.com.

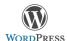

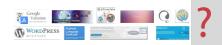

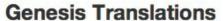

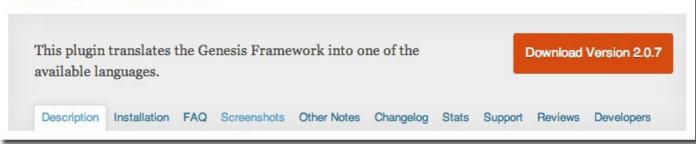

#### **THEMEFOREST**

In this link http://themeforest.net/tags/multilingual, you can find all multilingual themes. Some WordPress themes are multilingual ready to be translated with WPML or Poedit, but also you can find themes with a complete solution (no need for any translations plugins – Example: Amplus).

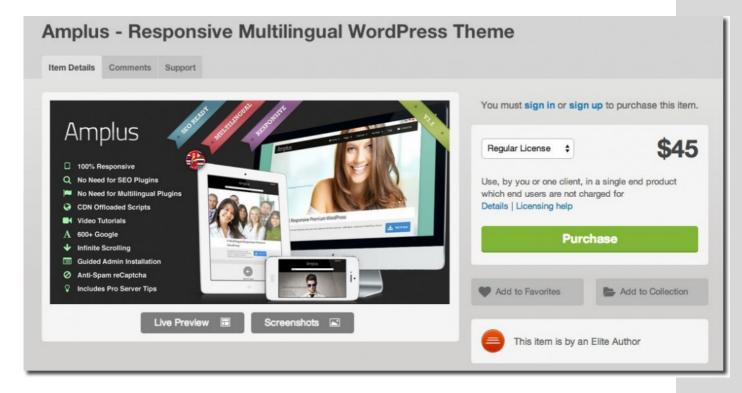

#### **ELEGANT THEMES**

All themes have been localized for easy translation. Included with each theme are .MO and .PO files that can be used to translate the theme. They have also begun adding some translations to the themes for certain languages. At the time being, all themes come pretranslated to English, Russian and German.

More information: http://www.elegantthemes.com/features/localization.html

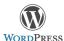

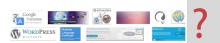

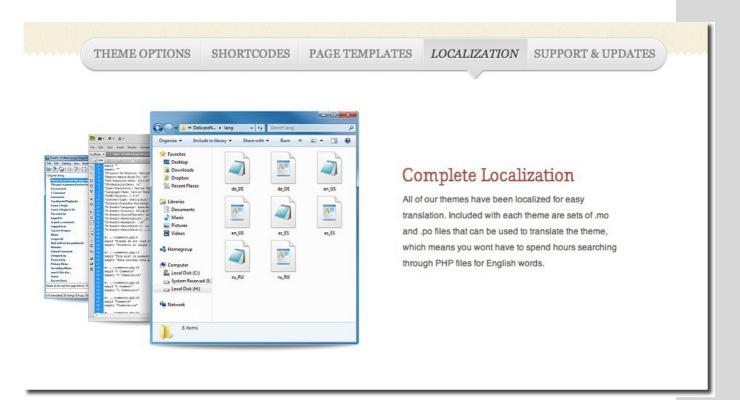

#### **WORDPRESS**

Also, you can find free translation ready themes in WordPress.org:

https://wordpress.org/themes/tags/translation-ready

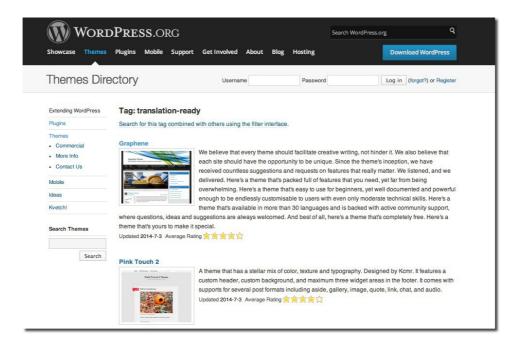

#### **DIYTHEMES (Thesis)**

How to Translate Thesis (or a skin) into Other Languages:

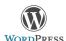

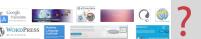

- http://diythemes.com/thesis/rtfm/tutorials/translate
- http://diythemes.com/thesis/rtfm/tutorials/translate-skin

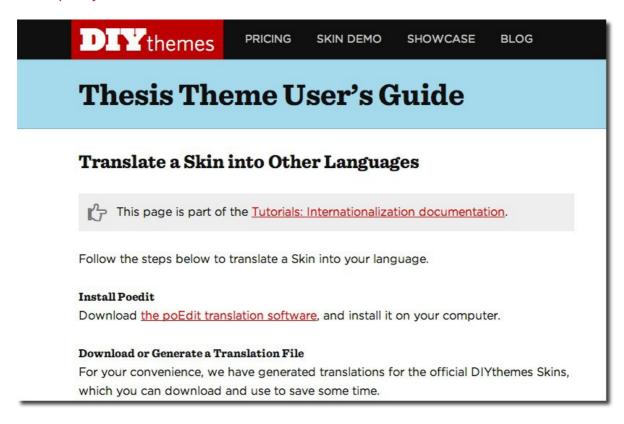

#### **WOOTHEMES**

<u>WooThemes</u> come packaged with a language file for easy WordPress theme translations into your language. Also, <u>WooCommerce</u> comes localization ready.

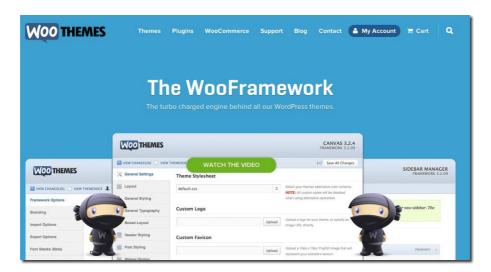

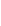

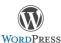

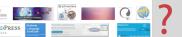

#### 3.2. Plugins

The WordPress plugin repository doesn't allow you to search for plugins that have been localized, so if you download a free plugin it's best to check the plugin's features list to see if it is translation ready or contact the developer for more information.

Most free popular plugins are multilingual ready: <u>Contact Form 7</u>, <u>WordPress SEO by Yoast, Jetpack</u>, <u>MailPoet Newsletters</u>, etc. Also, most premium plugins are multilingual ready. Check the plugin's features list.

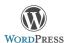

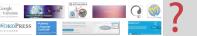

# CHAPTER 3: HOW TO TRANSLATE YOUR CONTENT: PLUGINS AND WORDPRESS MULTISITE

WordPress by default is not multilingual. This means that you need to add multilingual functionality through a translation plugin or creating a WordPress Multisite installation. In this chapter I show the best options to translate your contents (posts, pages, custom post types, etc) in two or more languages, using automatic machine translations or human translations.

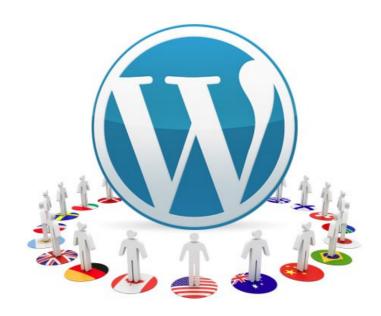

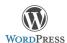

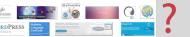

There may be different reasons why you need to translate your WordPress website into other languages:

- You are designing a website in a **country that uses multiple languages** (in Canada, English and French; in Switzerland, French, German and Italian; etc.)
- You want to make a Spanish version to sell your products or services in other parts of the world or a Russian version for russian customers.
- Or just want to have your web page in several languages to reach a wider audience.

Choosing the most suitable translation plugin for your needs will take some time. If you have a look at the WordPress Plugin Directory for a <u>list of multilingual Plugins</u> you'll find many options.

WordPress does not offer a simple solution for building multilingual websites. There are several ways to make a multilingual site. They can be divided into 2 groups:

**Option 1**: Using a translation plugin in a single WordPress environment

**Option 2**: Using WordPress Multisite environment and a multilingual network plugin

In this chapter, I'd like to guide you through the different options available to have a multilanguage WordPress site. Which is the best option? It depends on many factors:

- **Translation** Do you want to use machine translation or human translation?
- **Cost** What's your budget for the multilingual project?
- **Support** Do you want to have technical support?
- **Speed** How can you provide a good user experience without decreasing the speed of the application?
- **Size** How large is your website?
- **Linking** Does each post or page always have a translation and do they need to be linked to each other?

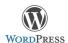

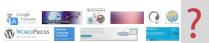

# OPTION 1. Installing a WordPress PLUGIN in a standalone Wordpress environment

Once you have installed WordPress in your language, you can install a Wordpress translation plugin for automatic or human translations. Let's review the most popular plugins.

#### 1.1. AUTOMATIC Machine Translations: Google Language Translator

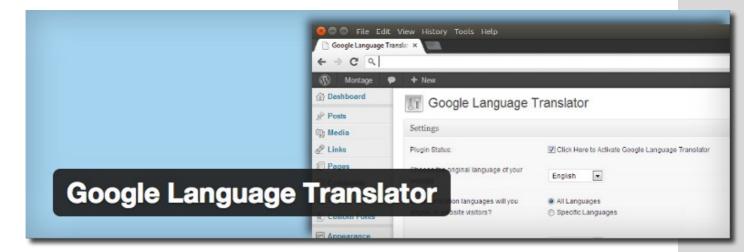

<u>Google Language Translator</u> is a plugin that can be used only for automatic machine translations. This **free plugin** allows you to insert the Google Language Translator tool onto your website using shortcode.

#### **Advantages**

• It's the cheapest option. You don't need to perform the costly task of translating your website or hire a translator.

#### **Disadvantages**

Translations often don't make sense. Search engines could consider them as spam.
 What to do in these cases is prevent these translations from being indexed using the robots.txt file and allowing users to request the translation via a widget.

**Conclusion**: the best option to use automatic machine translations.

Download Plugin

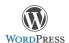

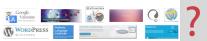

#### 1.2. SEMI-AUTOMATIC Machine Translations: Transposh

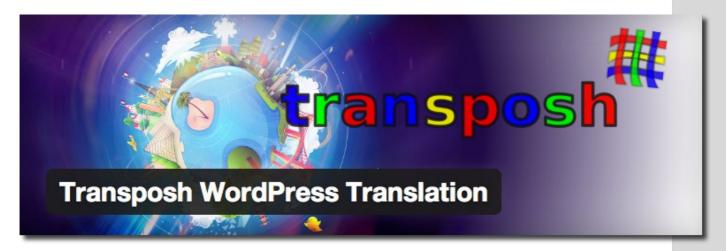

<u>Transposh</u> is a free plugin that allows automatic translations, but with the advantage that it allows you to combine automatic translation with human translation. 82 languages are automatically translated and can be corrected with ease.

#### **Advantages**

It's free and allows you to combine machine translation with manual translations.

#### **Disadvantages**

• Automatic machine translations performed are not very accurate so it's recommended to make manual corrections.

**Conclusion**: the best option that it allows you to combine machine translation with manual translation.

Download Transposh

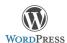

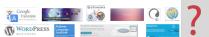

#### 1.3. HUMAN Translations

#### 1.3.1. qTranslate

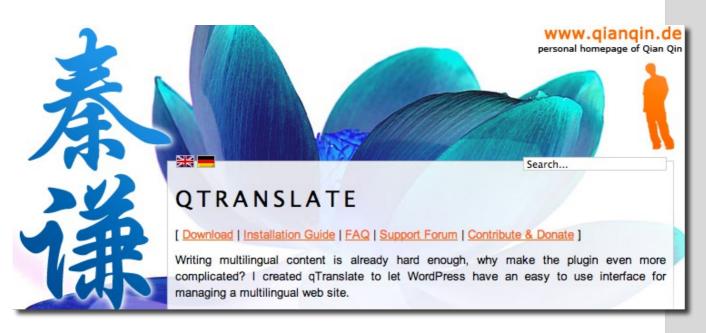

With nearly 1,2 million downloads, <u>qTranslate</u> is by far the most popular free plugin for multilingual WordPress sites. This plugin store all languages alternatives for each post in the same post.

#### **Advantages**

- It's Free. You can switch from one language to another by simple tabs on the edit panel in WordPress.
- Does not create additional tables in the database.

#### **Disadvantages**

 Limited support (qTranslate has been developed and is maintained by only one developer). When a new version of WordPress appears, qTranslate may take time to get a compatible update.

For websites without much content and few languages, it can be a good solution, but you should be aware of its disadvantages before choosing this option. I have to admit that I have not had very good experiences with this plugin. Its users give it a score of 3.7 out of 5, a low score.

**Conclusion**: the most popular free multilingual plugin, but not the best (in my opinion, of course).

Download gTranslate

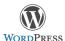

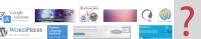

#### 1.3.2. Polylang

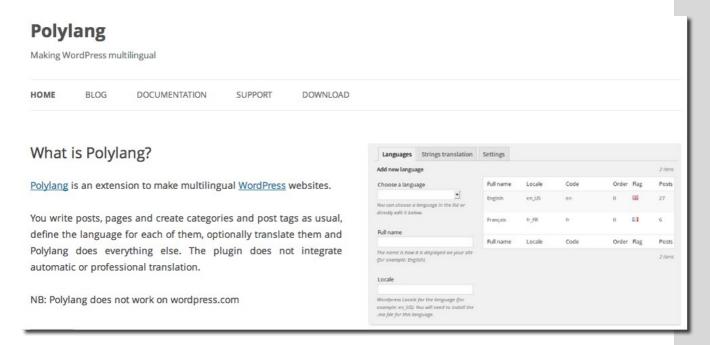

<u>Polylang</u> is a free plugin that is easy to use with great support. The users give to this plugin a high score (4,8 out of 5), which gives an idea of the quality of this plugin. I think it's the best free option.

#### **Advantages**

- It's free, easy to use, and very light-weight.
- It offers great support.
- You can translate posts, pages, widgets, categories, tags, media, menus, custom post types, custom taxonomies, sticky posts and all default WordPress widgets are supported.

#### **Disadvantages**

- The plugin has been developed by one person. If the developer doesn't find the time to keep the plugin up-to-date, you could find your multilingual web site incompatible with WordPress.
- Documentation can be improved.
- Some templates don't work properly with this plugin.

Conclusion: the best free multilingual plugin in a standalone Wordpress environment

Download Polylang

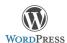

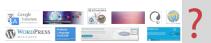

#### 1.3.3. WPML (premium plugin)

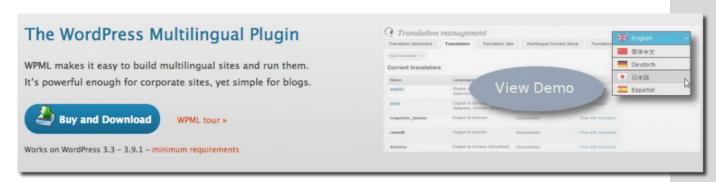

Sometimes free WordPress plugins just don't offer what you are looking: frequent updates, technical support, the functionality or the look.

WPML is a premium plugin but not very expensive (between \$29 and \$79). In my opinion it is the best option to translate a web page in WordPress. You won't have to worry anymore about support and updates.

WPML has the support of a company and a team of professional developers, which overcomes the disadvantages of previous free plugins (qTranslate and Polylang). So far it's the most serious option to work with multilingual WordPress websites. It's the plugin I use on my projects.

#### **Advantages**

- No need to worry more about technical support or updates. The
  documentation for the proper use of this plugin is very complete: WPML manual A
  guide for site owners and translators (PDF 13 Mb).
- It's very easy to use. With WPML you can translate every element of your website and easily configure domains, subdomains and subdirectories into multiple languages.
- You can use it with to translate all SEO options. WPML lets you do SEO for each
  language separately with WordPress SEO by Yoast plugin or other SEO plugins
  (Article: Using WordPress SEO by Yoast with WPML).
- It supports main WordPress themes: StudioPress (Genesis Framework), Elegant Themes, many Themeforest themes, etc. The plugin lets you build and run multilingual e-commerce sites with WooCommerce (LIST of Multilingual Ready Themes).
- Includes a translation management plugin that allows XLIFF interface. You can turn
  ordinary WordPress users into Translators. Also you can hire world-class translators
  from within the WordPress admin dashboard, get affordable rates (about \$0,09 / word)
  and enjoy a simple translation workflow.

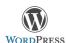

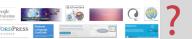

- The license is offered for unlimited sites.
- You can request refunds until 30 days of your purchase date. They will refund 100% of your payment – no questions asked (Refunds Policy). However, you will no longer have access to updates or technical support.

#### **Disadvantages**

- It is a commercial plugin that costs \$29 on the Multilingual Blog version (annual renewal costs \$15) and \$79 on Multilingual CMS version (annual renewal costs \$39). If you want to purchase a perpetual license must pay \$195, but I can assure you it's worth
- Create additional tables in the database can sometimes slow the admin panel but not your website.

**Conclusion**: the best plugin to build a multilingual site in a standalone WordPress environment.

Buy and Download WPML

Free WPML Manual (PDF 13 Mb)

# OPTION 2. WordPress MULTISITE: One website per language

2.1. WordPress Multisite (no need to use network plugins)

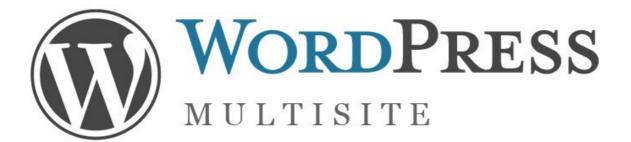

Since WordPress 3.0 it is possible to build a <u>WordPress Multisite installation</u>. It is a collection of sites that share the same WordPress installation. They can share themes and plugins. The individual sites are virtual sites in the sense that they do not have their own directories on your server, although they do have separate directories for media uploads, and they do have separate tables in the database.

This will allow you to create **one website per language**. The main advantage is that it's native, using WordPress core functionality, so it's safe and free to use. This way you can create each website in a different language within your network.

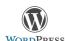

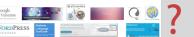

#### **WordPress Multisite Advantages**

- The main advantage over the WPML plugin is that WordPress will be native in every language. This means you can have a primary address (mydomain.com), a subdomain or subdirectory for the Spanish version (es.mydomain.com or mydomain.com/es), one for the French version (fr.mydomain.com or mydomain.com/fr), etc.
- If you need to set up multiple sites across multiple domains (mydomain.com, mydomain.es, mydomain.fr, etc), you can use the <u>WordPress MU Domain Mapping</u> plugin as well as long as the domains are all hosted on the same server.
- You can configure SEO options for each site.
- It's an excellent option for large and complex sites, offering minor compatibility issues without additional costs.
- You can try different Multisite translation plugins easily, because all content is still accessible when you turn off the multilingual plugin (Option 2.2).

#### **WordPress Multisite Disadvantages**

- It is more difficult to configure and manage:
  - First, you have to create a network of sites by using the multisite feature. For a beginner user can be a headache.
  - Once installed, every time you make an adjustment (themes, plugins, menus, widgets, etc) you must port it to all the websites. Also, keep in mind that some plugins do not work on Multisite installations.
- WordPress Multisite was not originally intended for creating multilingual website.
- Managing translation of content is more laborious because it's easy to lose track of the contents which have been translated or no.

In this option, **you only need to insert a language switcher into the header** to being redirected to the homepage when switching from one language to another. Many multilingual websites are very different in each language so it's not always necessary link contents (posts, pages, categories, tags, etc.).

**Conclusion**: The best option when each post or page don't need to be linked to each other

#### WordPress Multisite

**Another option if you don't need link contents and you don't want to use WordPress Multisite**: two different separate WordPress installations (English an Russian, for example), with two different domains (.COM and .RU, for example) and two different hostings and IP addresses. This is a good option for local SEO but you'll have to manage two or more separate Wordpress sites. In this case you can use services like <a href="InfiniteWP">InfiniteWP</a> or <a href="ManageWP">ManageWP</a> to manage multiple different sites.

#### 2.2. WordPress Multisite + Multilingual Network Plugin

New plugins have been developed to avoid disadvantages of option 2.1. The most popular are: <u>Simple Language Switcher</u> and <u>Multilingual Press</u>. These plugins allows you to synchronize files in each language. For example, you may want to link the translated content in different

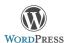

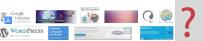

languages, to avoid being redirected to the homepage when switching from one language to another. Let's review these plugins.

#### 2.2.1. Multisite Language Switcher

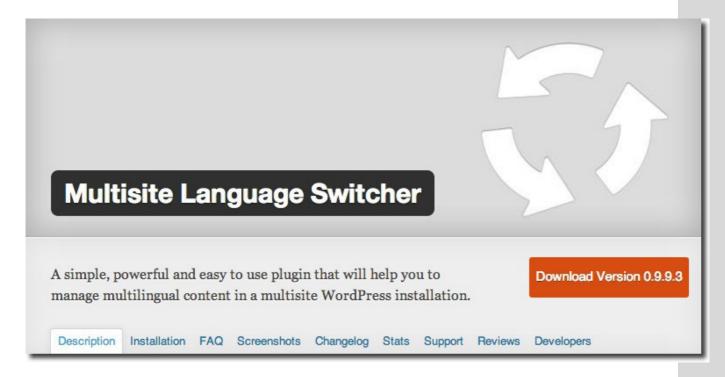

<u>Multisite Language Switcher</u> is a free an easy to use plugin (<a href="http://msls.co">http://msls.co</a>) that will help you to manage multilingual content in a multisite installation. This plugin enables you to manage translations of posts, pages, custom post types, categories, tags and custom taxonomies. You can use a widget to link to all sites.

With 82.000 downloads, the users give to this plugin a high score (4,8 out of 5). Probably, it's the best free option for WordPress Multisite.

#### **Advantages**

- It's free and very easy to set up. There are no "pro" features which you have to pay for.
- It offers great support: 16 of 17 support threads in the last two months have been resolved (June 2014)
- You can translate and link posts, pages, custom post types, categories, tags and custom taxonomies.
- If you disable the plugin, all sites will still work as separate sites.
- Extensions: <u>Multisite Language Switcher Comments</u> (All comments posted on translation-joined pages are showed on all translation-joined posts)

#### **Disadvantages**

Every time you make an adjustment (even small) you should port it to all the websites.
 If there are just two languages that's not a big deal, but with three or more it can be a big problem.

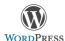

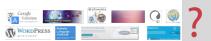

• The documentation could be improved. Anyway, it's very easy to set up.

**Conclusion**: a great free multilingual plugin for WordPress Multisite

Download Multisite Language Switcher

#### 2.2.2. Multilingual Press

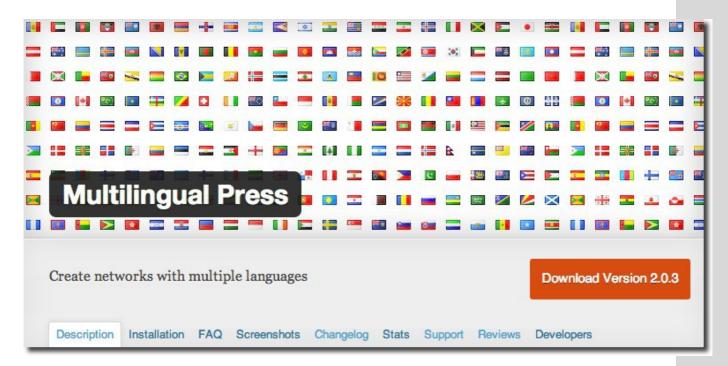

<u>Multilingual Press</u> allows you connect multiple sites as language alternatives in a multisite and use a customizable widget to link to all sites.

You can set a main language for each site, create relationships, and start translating. You get a new field to create a linked post on all the connected sites automatically. They are accessible via the post/page editor – you can switch back and forth to translate them.

With 63.000 downloads (june 2014), the users give to this plugin a high score (4,6 out of 5)

#### **Advantages**

- It's a free version and very easy to use
- It offers great support: 6 of 6 support threads in the last two months have been resolved (june 2014).
- Plugin has been developed by a small team that is part of <u>Marketpress</u>.
- You can set up unlimited site relationships in the site manager.
- If you disable the plugin, all sites will still work as separate sites.
- Language Manager with 174 editable languages.
- It will allow you to view the translations for each post (or page) underneath the post editor.

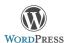

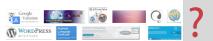

#### **Disadvantages**

- Same as Multisite Language Switcher plugin
- Free version doesn't support custom post types and many other great features

**Conclusion**: an excellent free multilingual plugin for WordPress Multisite, but you'll have to go for the Pro version if you want all features.

Download Multilingual Press

#### 2.2.3. Multilingual Press Pro

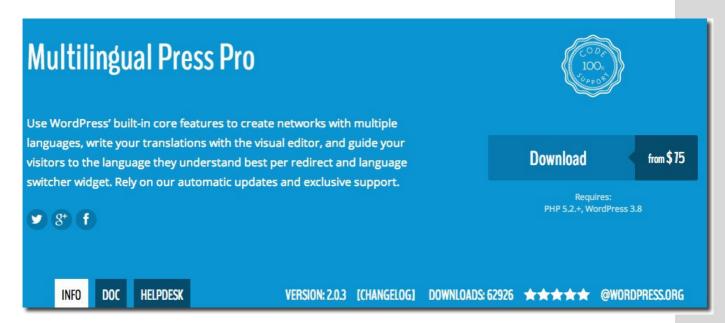

<u>Pro-version</u> offers many features to save your time and to improve your work flow and user experience. This plugin has the support of a German company (<u>Inpsyde GmbH</u>) and a team of professional developers.

#### **Advantages**

- You can edit all translations for a post from the original post editor without the need to switch sites.
- You can duplicate sites. This is a great option because you can use one site as template for new sites. You can copy everything: Posts, pages, settings for plugins, themes, navigation menus, categories, tags, custom taxonomies and attachments.
- Synchronized trash: move all connected posts or pages to trash with one click.
- Change relationships between translations or connect existing posts.
- Support for custom post types.
- Automatically redirect to the user's preferred language version of a post.

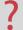

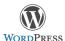

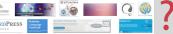

 Every user can choose a preferred language for the user interface without affecting the output of the front-end.

#### **Disadvantages**

It is a commercial plugin that costs \$75 (1 domain), \$95 (5 domains) and \$190 (10 domains). Annual renewal costs \$45, \$55 and \$110, respectively. I think it's a bit expensive. However, functionality is without time limit. Renewal is only needed if you want an update or support.

**Conclusion**: the best multilingual plugin for WordPress Multisite.

Buy and Download Multilingual Press Pro

#### CONCLUSIONS

As you can see, there is no a better or worse solution to have your blog or WordPress site in two or more languages. It depends on many factors: functionality, price, machine or human translations, ease to manage, technical support, SEO, etc.

- If you don' want to spend your money with plugins, I recommend you to use Polylang or Multisite Language Switcher (WordPress Multisite). If money it's not a problem, use WPML (single WordPress) or Multilingual Press Pro (WordPress Multisite).
- If you're a WordPress beginner user you can use option 1: WPML or Polylang.
- If you have a small site, use WPML. If you have a large site, use Multisite (Multilingual Press Pro or Multisite Language Switcher).
- If you don't need to link posts and pages, then go Multisite (no need to use plugins). Otherwise you can use WPML or Multisite + Network plugin.
- If Search Engine Optimization (SEO) is important for you, don't use automated translation, go for a plugin like WPML or go Multisite.

**In summary**, if you want to create a professional, easy to manage, multilingual WordPress website, I recommend you use a professional payment solution with good support such as WPML (single WordPress) or Multilingual Press Pro (WordPress Multisite). In other cases it may be enough to use a free plugin such as Polylang or Multisite Language Switcher.